### Create Stunning Journals and Workbooks Using Canva and Createspace

Are you looking for a way to create beautiful and professional-looking journals and workbooks? If so, then you need to check out Canva and Createspace.

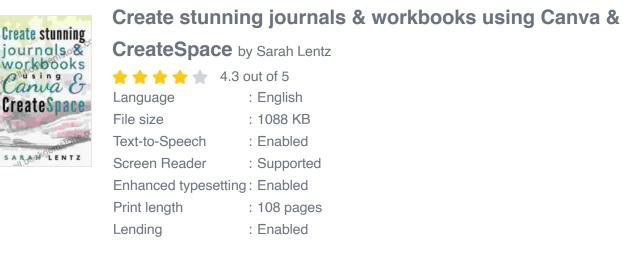

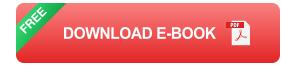

Canva is a free online graphic design platform that makes it easy to create beautiful designs, even if you don't have any design experience. Createspace is a self-publishing platform that makes it easy to print and sell your journals and workbooks.

In this article, we'll show you how to use Canva and Createspace to create your own unique journals and workbooks.

#### Creating a Journal or Workbook in Canva

The first step is to create a new design in Canva. You can choose from a variety of templates or start from scratch.

Once you have chosen a template or started a new design, you can start adding your own content. You can add text, images, and shapes to your design.

Canva has a variety of tools that make it easy to create beautiful designs. You can use the text tool to add text to your design. You can use the image tool to add images to your design. You can use the shape tool to add shapes to your design.

Once you are happy with your design, you can download it as a PDF file.

#### Printing Your Journal or Workbook on Createspace

Once you have downloaded your design as a PDF file, you can upload it to Createspace.

Createspace offers a variety of printing options. You can choose from a variety of paper types, sizes, and binding options.

Once you have selected your printing options, you can place your order. Createspace will print and ship your journals or workbooks to you.

#### **Tips for Creating Beautiful Journals and Workbooks**

Here are a few tips for creating beautiful journals and workbooks:

 Use high-quality images. Images can help to make your journals and workbooks more visually appealing. Make sure to use high-quality images that are relevant to your topic.

- Use a variety of fonts. Fonts can help to add personality to your journals and workbooks. Use a variety of fonts to create a unique and interesting look.
- Use white space effectively. White space can help to make your journals and workbooks more readable and visually appealing. Use white space to break up your text and images.
- Proofread your work carefully. Before you print your journals or workbooks, make sure to proofread them carefully for any errors.

Canva and Createspace are two powerful tools that can help you create beautiful and professional-looking journals and workbooks. By following the tips in this article, you can create your own unique journals and workbooks that will stand out from the crowd.

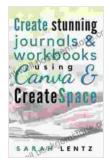

#### Create stunning journals & workbooks using Canva &

CreateSpace by Sarah Lentz

| 🚖 🚖 🚖 🚖 4.3 out of 5 |              |
|----------------------|--------------|
| Language             | : English    |
| File size            | : 1088 KB    |
| Text-to-Speech       | : Enabled    |
| Screen Reader        | : Supported  |
| Enhanced typesettin  | ng : Enabled |
| Print length         | : 108 pages  |
| Lending              | : Enabled    |

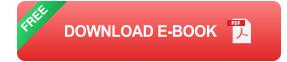

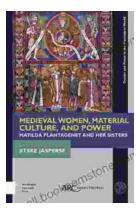

# Matilda Plantagenet and Her Sisters: Gender and Power in the Premodern World

The lives of Matilda Plantagenet and her sisters offer a fascinating glimpse into the complex world of gender and power in the premodern world. As the daughters of one of the...

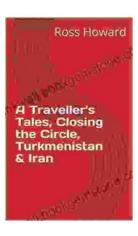

## Traveller Tales: Closing the Circle in Turkmenistan and Iran

In the summer of 2022, I embarked on a life-changing journey through two of Central Asia's most enigmatic countries: Turkmenistan...